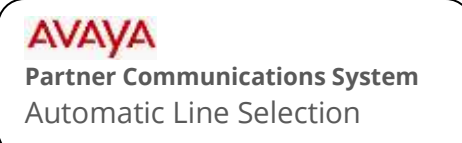

## mtel systems<br>Self Service Support

This document will instruct you on how to set the order that your phone selects outgoing lines when placing calls. For example, you may wish to place your outbound calls on lines 3 and 4 first.

## **To Program**

NOTE: This procedure must be performed from extension 10 or 11 using a Partner 18D or 34D LCD Display phone.

- 1. At extension 10 or 11, leave the phone hung up. Press FEATURE and then dial 0 0.
- 2. Press the LEFT intercom button TWICE. (LCD reads: "System Program").
- 3. Press the RIGHT Intercom button ONCE. (LCD reads: "Centralized Programming").
- 4. Enter the two digit extension you wish to modify. (The line buttons will illuminate).
- 5. Press **\* \***
- 6. Press your outside line buttons in the order you would like to choose them when placing calls. The screen will display "Automatic Line Selection".
- 7. Press **\* \*** to save**.**
- 8. To modify automatic line selection for another extension, repeat from step 3. When finished programming, press FEATURE and dial 0 0 to exit.

[mtelsystems.com](http://www.mtelsystems.com/)